Penggunaan aplikasi Sistem Penggajian

1. Login

Untuk bisa mengkses system aplikasi tersebut harus melakukan proses login terlebih dahulu yaitu dengan mengakses link <http://127.0.0.1:8000/> kemudian memasukkan alamat email dan juga password dari akun yang sudah dibuat sebelumnya.

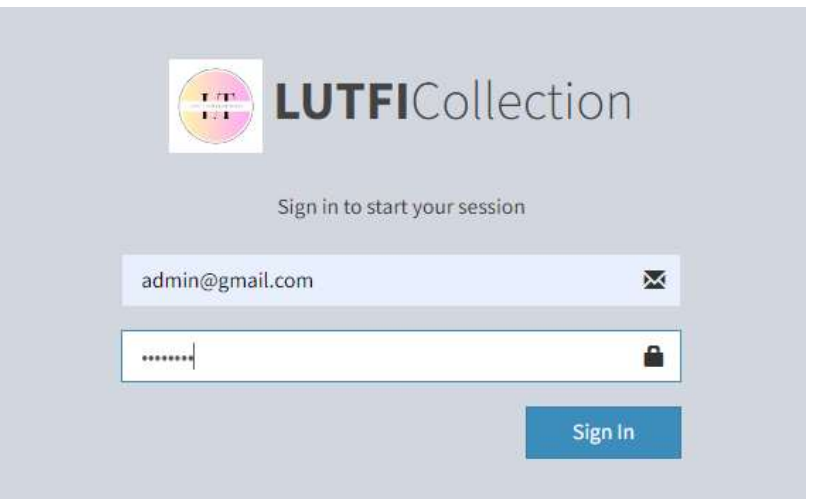

2. Tampilan Dashboard Admin

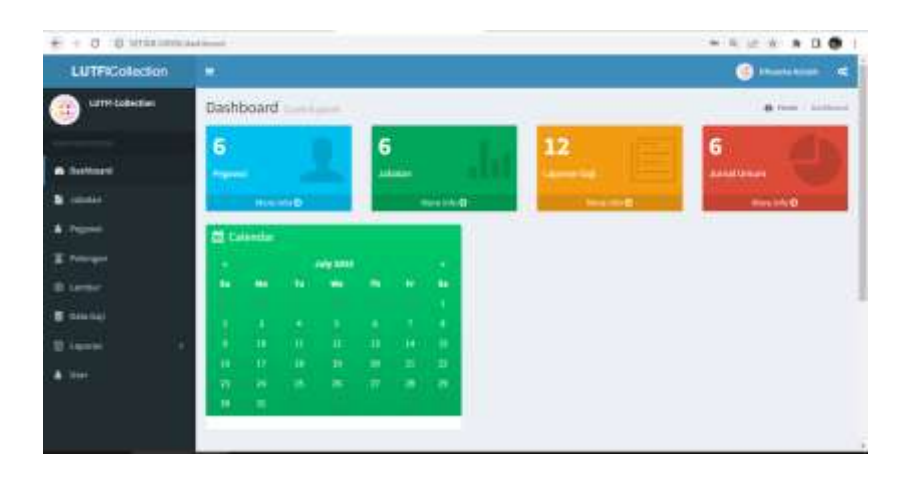

3. Tampilan Dashboard Manager

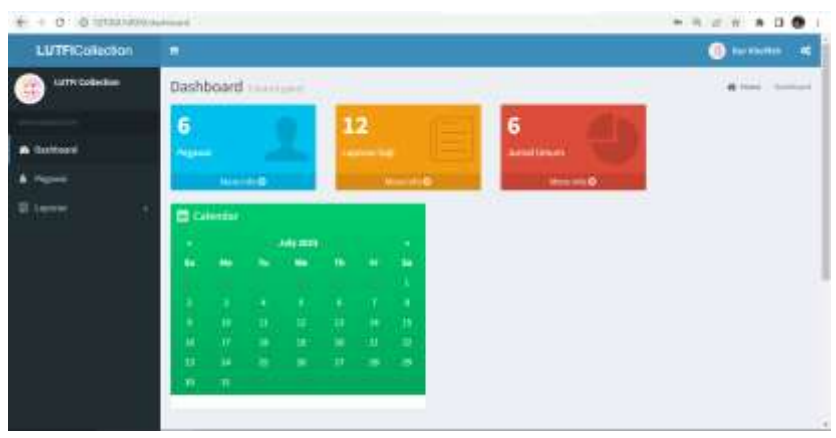

## 4. Tampilan Dashboard Pegawai

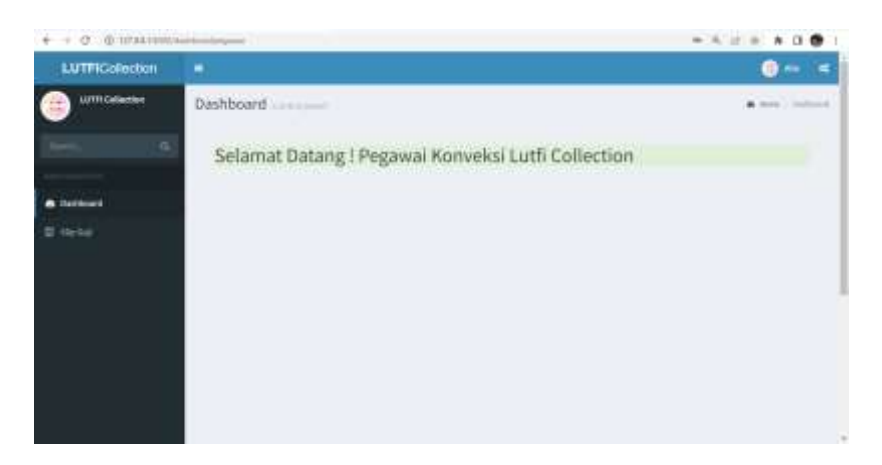

5. Tampilan Data Gaji Pegawai.

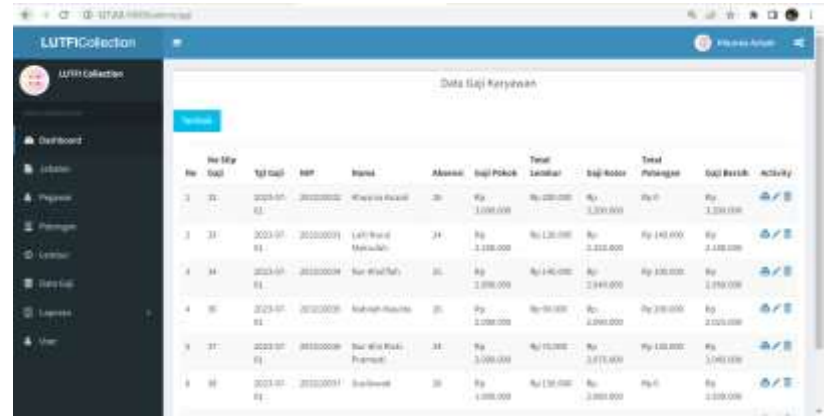

6. Tampilan Laporan Gaji Pegawai

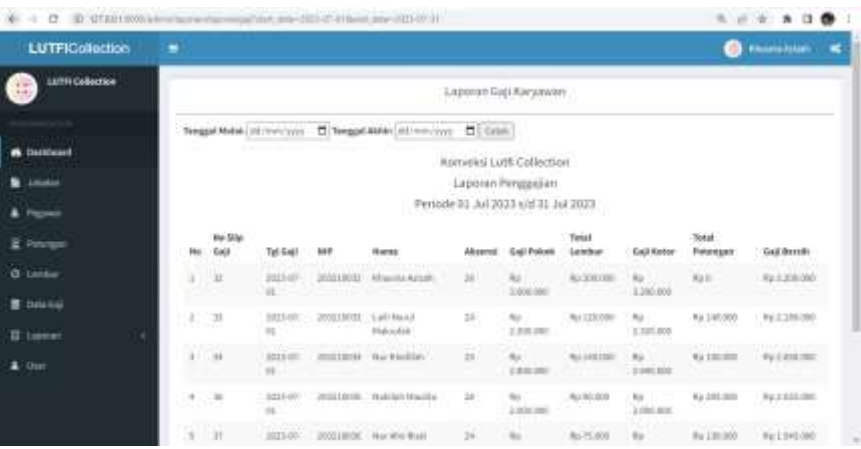

## 7. Tampilan Jurnal Umum

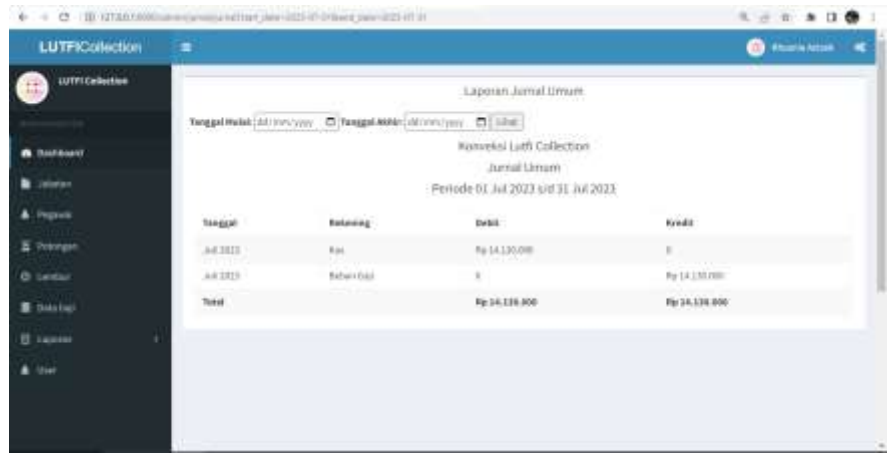